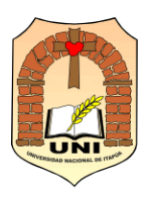

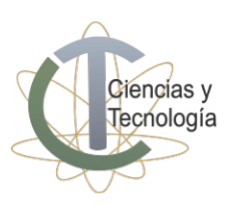

## **CURSO PREPARATORIO DE INGRESO (C.P.I.) 2024** *Guía de inscripción para postulación a carreras*

PASO 1: Ingresá a SUM (Software for University Managements) a través del siguiente enlace: <https://academico.cyt.uni.edu.py/>

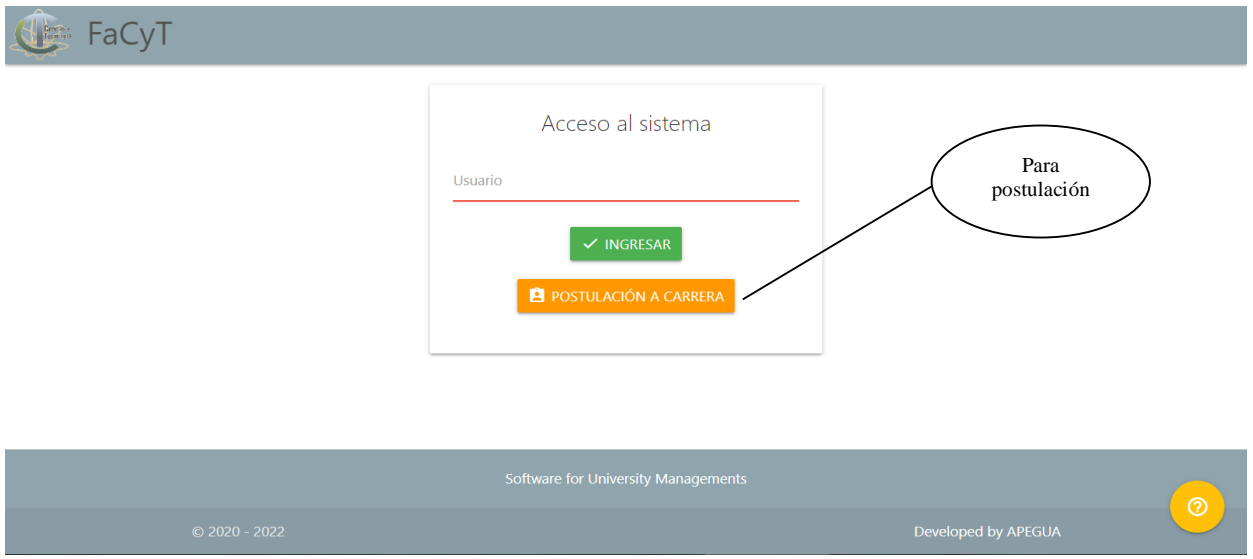

## PASO 2: Seleccioná **POSTULACIÓN A CARRERA**

En la siguiente ventana, ingresá tu NÚMERO DE DOCUMENTO y tu CORREO ELECTRÓNICO PERSONAL / INSTITUCIONAL (el correo debe estar en funcionamiento, allí recibirás las informaciones. Si creas un correo electrónico para el efecto, anotá y guardá tu usuario y contraseña para ingresar las veces que sea necesario. No utilices el correo de otra persona).

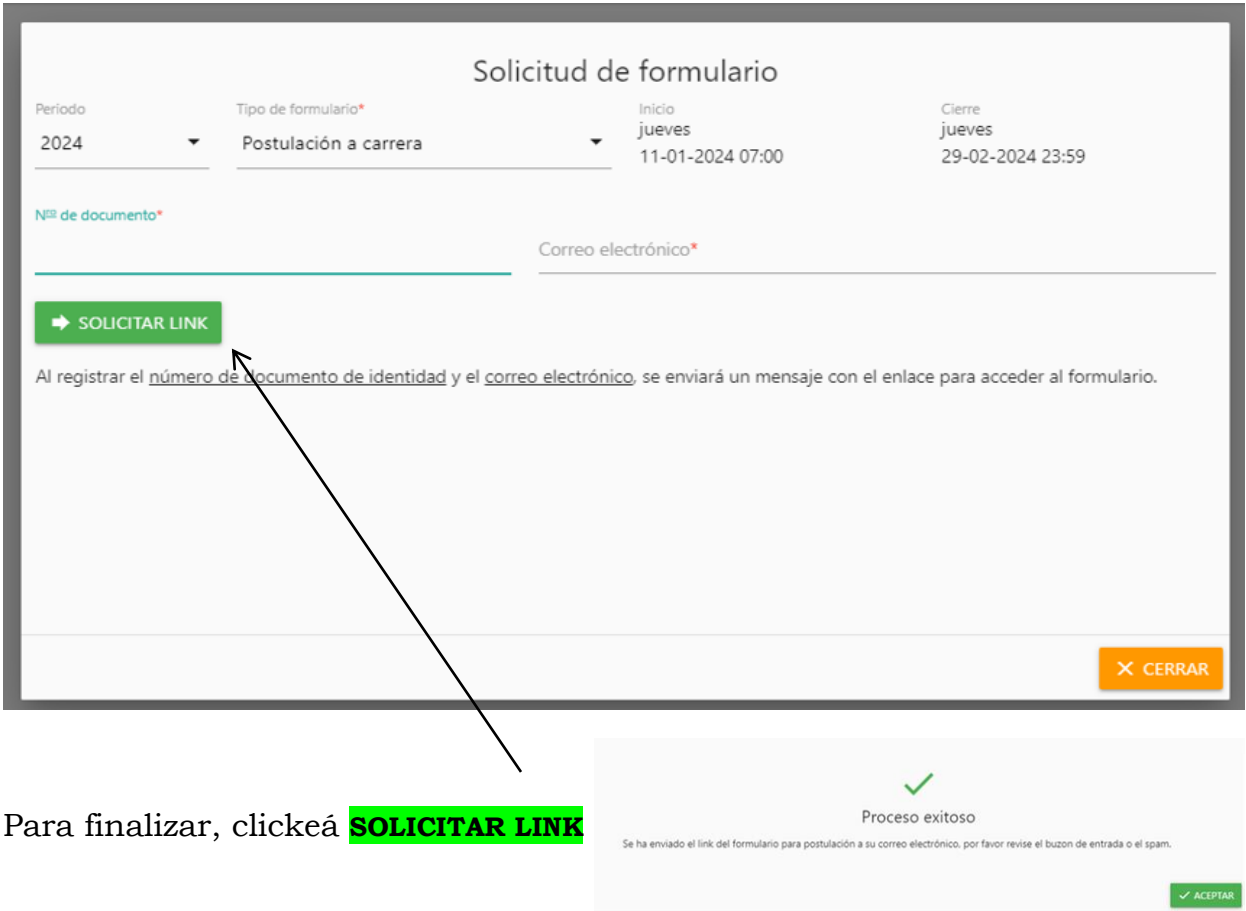

Abg. Lorenzo Zacarías Nº 255 c/ Ruta PY01, km. 2,5 Campus Universitario Tel: (071) 207077. Encarnación - Paraguay

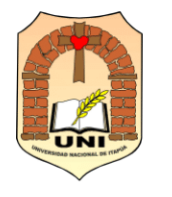

UNIVERSIDAD NACIONAL DE ITAPÚA (U.N.I.) Creada por Ley Nº 1009/96 de fecha 03 de diciembre de 1996 FACULTAD DE CIENCIAS Y TECNOLOGÍA

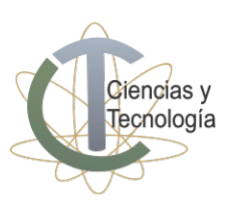

PASO 3: Ingresá al correo electrónico proporcionado

Recibirás un mensaje en tu bandeja de entrada o spam. Clickeá **FORMULARIO DE POSTULACIÓN** para completar los datos del formulario. Para completarlos correctamente, es importante que prestes mucha atención. Los campos obligatorios están marcados con un asterisco (\*). En caso de dudas, comunicate con la Secretaría Académica al teléfono +595 986 232521.

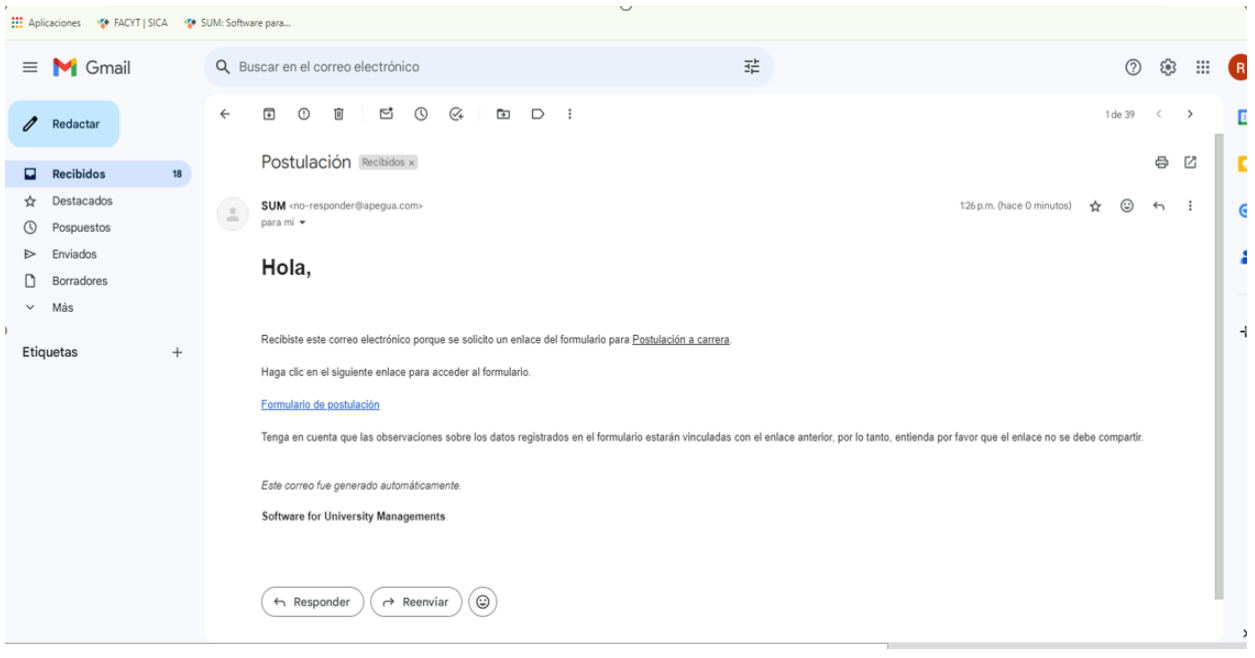

Finalizada la carga de datos, clickeá ENVIAR POSTULACIÓN, ACEPTAR y CERRAR.

PASO 4: Revisá tu bandeja de entrada o spam

Revisá nuevamente tu bandeja de entrada o spam. Recibirás un mensaje del sistema **SUM** (con TU USUARIO y un link de creación de la contraseña). Si no recibís el mensaje instantáneamente, aguardá unos minutos.

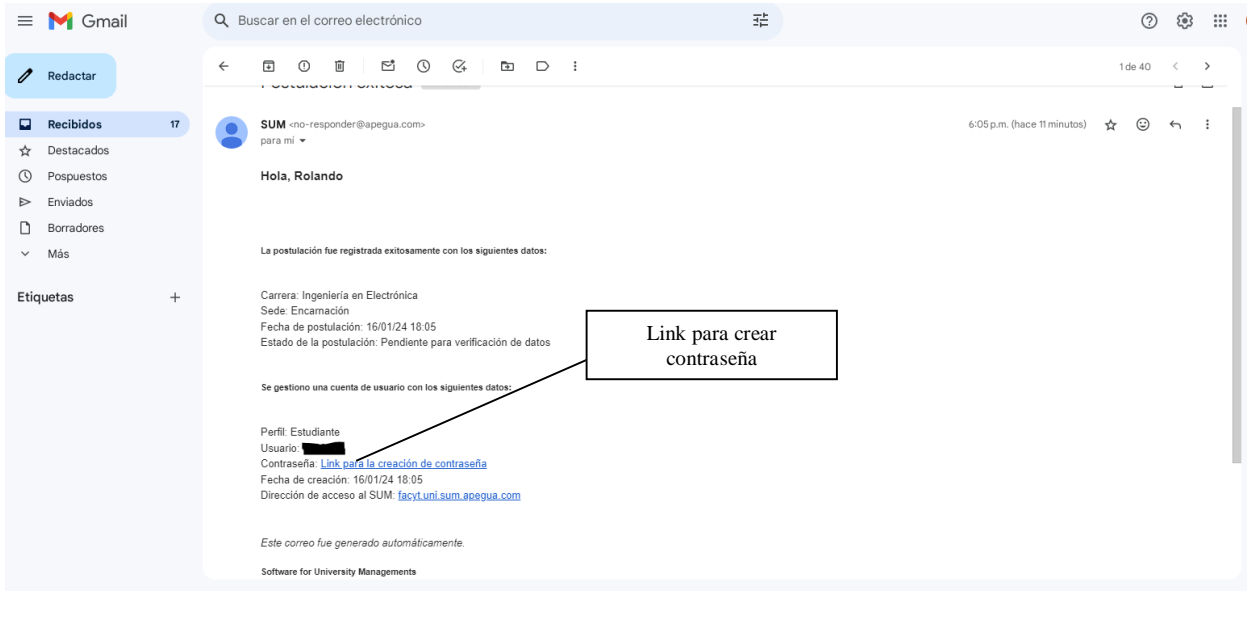

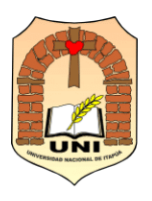

UNIVERSIDAD NACIONAL DE ITAPÚA (U.N.I.)<br>Creada por Ley N° 1009/96 de fecha 03 de diciembre de 1996

**FACULTAD DE CIENCIAS Y TECNOLOGÍA** 

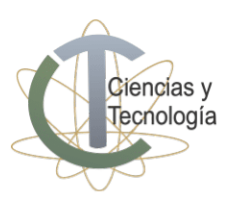

FaCyT

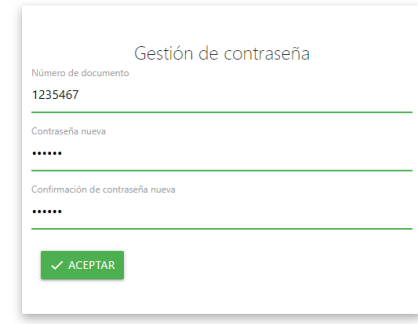

PASO 5: Ingresá a SUM https://academico.cyt.uni.edu.py/ con tu USUARIO y CONTRASEÑA.

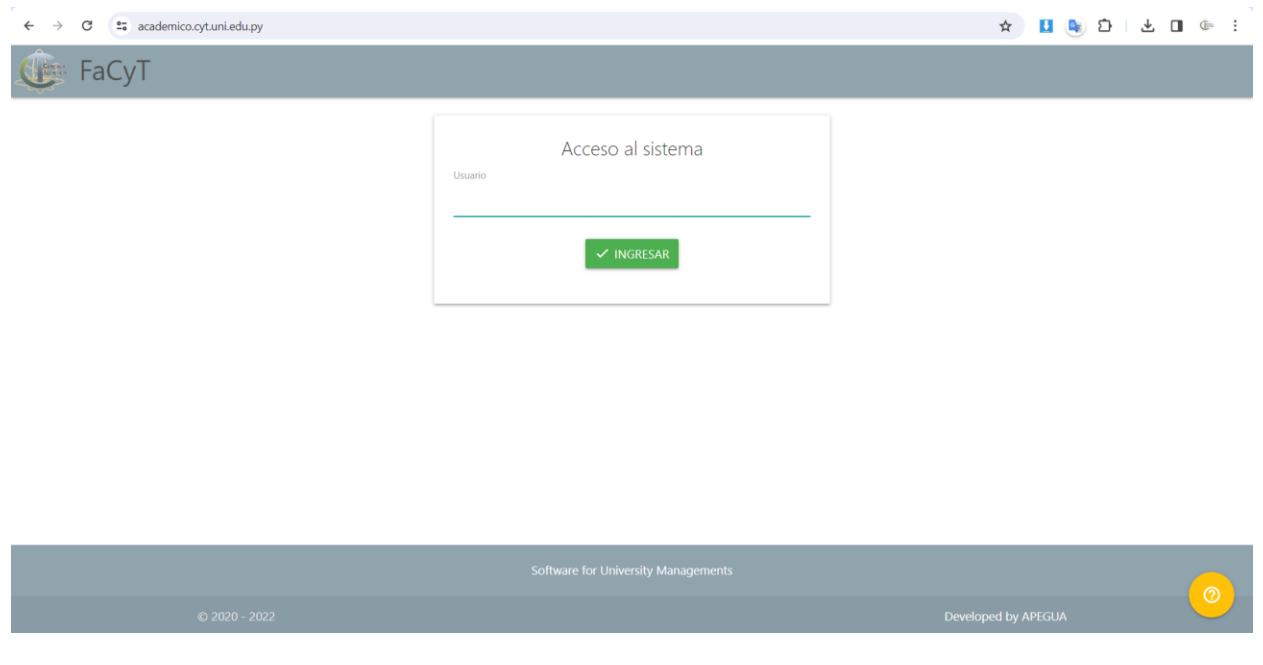

¡Listo! Ya estás inscripto.